### O que vimos na aula passada?

#### Arquivos Textos

**●** Até agora, nós vimos no curso exemplos de programas que obtiveram os dados de entrada de usuários via teclado.

nome = input("Digite o seu nome:")

- **●** A maioria desses programas pode receber seus dados de entrada de **arquivos texto** também.
- **●** Um arquivo texto armazena caracteres que podem ser mostrados diretamente na tela ou modificados por um editor de textos simples. Exemplos: código python, documento texto simples, páginas HTML.

#### Resumindo .... open

 $arguivo = open("none do arquivo", "mode")$ 

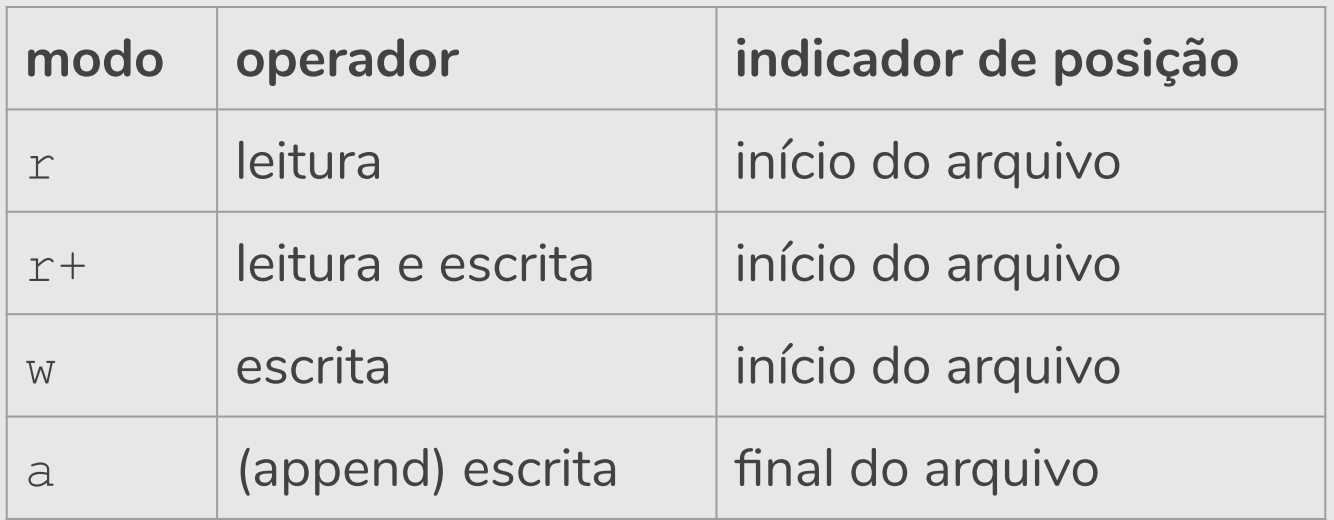

**•** É possível um programa em Python receber parâmetros diretamente da linha de comando quando o programa é executado.

- É possível um programa em Python receber parâmetros diretamente da linha de comando quando o programa é executado.
- **●** Para isso devemos importar o módulo **sys** e ler os dados armazenados na lista **sys.argv**.

- É possível um programa em Python receber parâmetros diretamente da linha de comando quando o programa é executado.
- **●** Para isso devemos importar o módulo **sys** e ler os dados armazenados na lista **sys.argv**.
	- O primeiro parâmetro na lista **sys.argv** é o nome do arquivo que contém o programa.

- É possível um programa em Python receber parâmetros diretamente da linha de comando quando o programa é executado.
- **●** Para isso devemos importar o módulo **sys** e ler os dados armazenados na lista **sys.argv**.
	- O primeiro parâmetro na lista **sys.argv** é o nome do arquivo que contém o programa.
	- Os demais parâmetros aparecem na mesma ordem em que foram digitados na linha de comando.

**●** O programa abaixo imprime os parâmetros da linha de comando, um por linha.

```
import sys
print("Você executou o programa com",len(sys.argv),"parâmetros!")
print("Os parâmetros foram")
for p in sys.argv:
    print(p)
```
**●** O programa abaixo imprime os parâmetros da linha de comando, um por linha.

```
import sys
print("Você executou o programa com",len(sys.argv),"parâmetros!")
print("Os parâmetros foram")
for p in sys.argv:
    print(p)
```

```
Você executou o programa com 3 parâmetros!
Os parâmetros foram
/home/sandra/anaconda3/lib/python3.6/site-packages/ipykernel_launcher.py
-f/run/user/1000/jupyter/kernel-76cde6dd-a7c0-4e01-ae94-d2d420f76643.json 9
```
#### Parâmetros do Programa: Argc e Argv

- **●** O seu uso é útil em programas onde dados de entrada são passados via linha de comando.
- Exemplo: dados a serem processados estão em um arquivo, cujo nome é passado na linha de comando.

#### **import** sys

```
# Apenas para simular o comando
sys.argv = ['programa.py', 'tarefas.txt']
```

```
if (len(sys.argv) != 2):
```
print ("Execute\npython programa.py nome do arquivo" )

```
else:
```

```
try:
arguivo = open(sys.argv[1], "r") while True:
    t = arguivo.readline() print(t, end="")
    if (t == ""):
         break
 arquivo.close()
except:
 print("Arquivo não existe." )
```
#### Exemplo

- O arquivo notas.txt contém uma linha para cada alun<sup>\*</sup> de uma turma de estudantes. O nome de cada estudante está no início da cada linha e é seguido pelas suas notas.
- Escreva um programa que imprime o nome d<sup>\*</sup>s alun<sup>\*</sup>s que tem mais de seis notas.

```
jose 9 4 6 8 5
pedro 5 8 3 9
suzana 8 8 7 4 3 7 4 10 9
gisela 10 8 10 5 6 10
joao 8 7 5 6 9
```

```
try:
    arguivo = open("notas.txt", "r")nomes = []linha = arquivo.readline()
    while linha:
        estudante = linha.split()if (len(estudante) > 7): # mais de 6 notas
            nomes.append(estudante[0]) # estudante[0] é o nome
        linha = arquivo.readline()
    arquivo.close()
    print("Estudantes: ", nomes)
except:
    print("Não foi possível abrir o arquivo.")
```

```
try:
    arguivo = open("notas.txt", "r")nomes = []# readlines lê todas as linhas do arquivo
    linhas = arguivo.readlines()for estudante in linhas:
         estudante = estudante.split()
        if (len(estudante) > 7): # mais de 6 notas
            nomes.append(estudante[0]) # estudante[0] é o nome
    arquivo.close()
    print("Estudantes: ", nomes)
except:
    print("Não foi possível abrir o arquivo.")
```
#### Exercícios

- Para o arquivo notas.txt, escreva um programa que calcula a média das notas de cada estudante e imprime o nome e a média de cada estudante.
- Para o arquivo notas.txt, escreva um programa escreva um programa que calcula a nota mínima e máxima de cada estudante e imprima o nome de cada estudante junto com a sua nota máxima e mínima.

#### Referências & Exercícios

- Os slides dessa aula foram baseados no material de MC102 do Prof. Eduardo Xavier (IC/Unicamp).
- <https://wiki.python.org.br/ExerciciosArquivos>
- <https://panda.ime.usp.br/pensepy/static/pensepy/10-Arquivos/files.html>

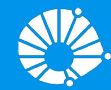

# Algoritmos e Programação de Computadores

#### Arquivos Binários

#### **Profa. Sandra Avila**

Instituto de Computação (IC/Unicamp)

MC102, 7 Junho, 2019

# Agenda

- **•** Arquivos Binários
	- Abrindo um arquivo binário
	- Lendo e escrevendo no arquivo binário
	- Exemplo: Cadastro de alunos

### **Arquiuos**

**●** Arquivos podem ter o mais variado conteúdo (imagens, videos, audios, documentos, etc), mas do ponto de vista dos programas existem apenas dois tipos de arquivo:

## **Arquiuos**

- **●** Arquivos podem ter o mais variado conteúdo (imagens, videos, audios, documentos, etc), mas do ponto de vista dos programas existem apenas dois tipos de arquivo:
	- **Arquivo texto**: Armazena caracteres que podem ser mostrados diretamente na tela ou modificados por um editor de textos simples.
	- Exemplos: código fonte Python, documento texto simples, páginas HTML.

## **Arquiuos**

- **●** Arquivos podem ter o mais variado conteúdo (imagens, videos, audios, documentos, etc), mas do ponto de vista dos programas existem apenas dois tipos de arquivo:
	- **Arquivo binário**: Sequência de bits sujeita às convenções dos programas que o gerou, não legíveis diretamente.
	- Exemplos: arquivos executáveis, arquivos compactados, documentos do Office.

#### Arquivos Binários

- **●** A motivação principal é que objetos (como inteiros, listas, dicionários) na sua representação em binário, **ocupam pouco espaço na memória**, quando comparado com sua representação em formato texto:
	- Para representar o número na forma textual, teríamos que convertê-lo para strings e gastaríamos 12 bytes para representar este número.
	- Sua representação binária, no entanto ocupa sempre 64 bits (ou 8 bytes).

#### Arquivos Binários

- **●** Armazenar dados em arquivos de forma análoga a utilizada em memória permite:
	- Reduzir o tamanho do arquivo.
	- Guardar estruturas complicadas tendo acesso simples.

#### Abrindo um Arquivo Binário

- **●** Assim como em arquivos texto, devemos abrir o arquivo com a função open e atribuir o objeto arquivo resultante para uma variável.
- **●** Desta forma a variável estará associada ao arquivo, com métodos para leitura e escrita sobre este.

arquivo = open("nome do arquivo", "modo")

#### Abrindo um Arquivo Binário

arquivo = open("nome do arquivo", "modo")

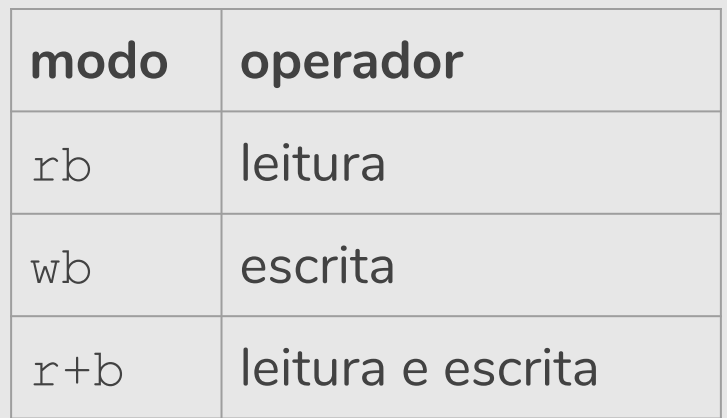

#### Abrindo um Arquivo Binário

- Se um arquivo for aberto para leitura (rb) e não existir, a função gera uma exceção.
- Se um arquivo for aberto para escrita (wb) e não existir, um novo arquivo é criado. Se ele existir, é sobrescrito.
- Se um arquivo for aberto para leitura/gravação (r+b) e existir, ele NÃO é sobrescrito. Se o arquivo não existir, a função gera uma exceção.

- **●** Utilizaremos o módulo pickle para ler e escrever objetos para um arquivo.
- **●** Primeiramente deve-se importar este módulo:

```
import pickle
```
- **●** Utilizaremos o módulo pickle para ler e escrever objetos para um arquivo.
- **●** Primeiramente deve-se importar este módulo:

```
import pickle
```
**●** Após isso podemos escrever um objeto em arquivo com o método pickle.dump e podemos ler um objeto em arquivo com o método pickle.load.

**●** Para **escrever um objeto em um arquivo binário** usamos o método pickle.dump.

pickle.dump(objeto, arquivo)

- **●** objeto: este é o objeto a ser salvo em arquivo.
- **●** arquivo: esta é a variável associada a um arquivo previamente aberto em modo binário.

**●** Exemplo: O programa abaixo salva uma lista em arquivo.

```
import pickle
try:
   arguivo = open("teste.bin", "wb")lista = [1, 2, 3]pickle.dump(lista, arquivo)
   arquivo.close()
except:
   print("Problemas com o arquivo.")
```
**●** Para **ler um objeto de um arquivo binário** usamos o método pickle.load.

objeto = pickle.load(arquivo)

- **●** arquivo: esta é a variável associada a um arquivo previamente aberto em modo binário.
- **●** O método automaticamente reconhece o tipo de objeto salvo em arquivo, carrega este para a memória e atribui para a variável objeto.

**●** Exemplo: O programa abaixo lê a lista previamente salva em arquivo.

```
import pickle
try:
   arquivo = open("teste.bin", "rb")
   l = pickle.load(arquivo)
   print(l)
   arquivo.close()
except:
   print("Problemas com o arquivo.")
```
- **●** Vamos criar um programa que simula um cadastro de alunos de uma turma de MC102.
- **●** Para representar o aluno vamos criar um dicionário com os campos nome e notas que irão armazenar, respectivamente, o nome do aluno e as notas dos labs de MC102.
- **●** Para representar o cadastro criaremos um objeto do tipo lista que contém a lista de alunos.

- **●** Além disso, o programa deverá fornecer um menu de operações com as funções de inserção e remoção do aluno no cadastro, a inserção de notas e a visualização da lista de alunos.
- **●** Os dados deverão ser salvos em arquivo antes do programa encerrar, para serem utilizados posteriormente.

**●** Para representar o aluno vamos criar um dicionário com os campos nome e notas que irão armazenar, respectivamente, o nome do aluno e as notas dos labs de MC102.

```
def cadastrarAluno(cadastro, nome):
    aluno = \{\}allow["none"] = nomealuno["notas"] = [] cadastro.append(aluno)
```
**●** Além disso, o programa deverá fornecer um menu de operações com as funções de inserção e **remoção** do aluno no cadastro, a inserção de notas e a visualização da lista de alunos.

```
def excluirAluno(cadastro, nome):
   for aluno in cadastro:
       if aluno["nome"] == nome:
           cadastro.remove(aluno)
           return
   print(nome, " não encontrado!")
```
**●** Além disso, o programa deverá fornecer um menu de operações com as funções de inserção e remoção do aluno no cadastro, a **inserção de notas** e a visualização da lista de alunos.

```
def inserirNotas(cadastro, nome, notas):
   for aluno in cadastro:
       if aluno["nome"] == nome:
           aluno["notas"] += notas.split()
           return
   print(nome, " não encontrado!")
```
**●** Além disso, o programa deverá fornecer um menu de operações com as funções de inserção e remoção do aluno no cadastro, a inserção de notas e a **visualização da lista de alunos**.

```
def listarAlunos(cadastro):
   for aluno in cadastro:
       for chave in aluno:
           print(chave, ": ", aluno[chave])
```

```
def menuPrincipal(cadastro):
    while True:
         print("\nEscolha uma opção:\n 1- Incluir Aluno\n 2- Excluir Aluno")
         print(" 3- Incluir Notas\n 4- Listar Turma\n 5- Sair\n")
         opcao = int(input())if opcao == 1:nome = input("Digite o nome do aluno: ")
             cadastrarAluno(cadastro, nome)
         elif opcao == 2:
             nome = input("Digite o nome do aluno: ")
             excluirAluno(cadastro, nome)
         elif opcao == 3:
             nome = input("Digite o nome do aluno: ")
             notas = input("Digite as notas do aluno separados por espaço: \prime\primeinserirNotas(cadastro, nome,notas)
         elif opcao == 4:
             listarAlunos(cadastro)
         elif opcao == 5:
             return
         else:
             print("Opção inválida!") 39
```

```
import pickle
try:
     cadastro = pickle.load(open("cadastro.bin", "rb"))
     menuPrincipal(cadastro)
     print("\nSalvando cadastro...")
     pickle.dump(cadastro, open("cadastro.bin", "wb"))
except FileNotFoundError:
     print("Criando cadastro...")
     cadastro = []
     menuPrincipal(cadastro)
     pickle.dump(cadastro, open("cadastro.bin", "wb"))
except IOError:
     print("Problemas no arquivo de cadastro.")
```
**●** Quando o programa é executado pela primeira vez, o cadastro em arquivo cadastro.bin não existe.

- **●** Quando o programa é executado pela primeira vez, o cadastro em arquivo cadastro.bin não existe.
- **●** Ao tentar abrir o arquivo será gerado a exceção FileNotFoundError, que é tratada no bloco except FileNotFoundError.

- **●** Quando o programa é executado pela primeira vez, o cadastro em arquivo cadastro.bin não existe.
- **●** Ao tentar abrir o arquivo será gerado a exceção FileNotFoundError, que é tratada no bloco except FileNotFoundError.
- **●** Neste bloco o arquivo é criado, e após a execução do menuPrincipal(cadastro) é feito a escrita do cadastro em arquivo.

**●** Nas demais execuções do programa o arquivo cadastro.bin já vai existir, então será executado o bloco try.

- **●** Nas demais execuções do programa o arquivo cadastro.bin já vai existir, então será executado o bloco try.
- **●** O arquivo é aberto para escrita, wb, e então é carregado o arquivo para a memória associando-o com a variável cadastro.

- **●** Nas demais execuções do programa o arquivo cadastro.bin já vai existir, então será executado o bloco try.
- O arquivo é aberto para escrita, wb, e então é carregado o arquivo para a memória associando-o com a variável cadastro.
- Executa-se o programa normalmente com menuPrincipal(cadastro).

- **●** Nas demais execuções do programa o arquivo cadastro.bin já vai existir, então será executado o bloco try.
- O arquivo é aberto para escrita, wb, e então é carregado o arquivo para a memória associando-o com a variável cadastro.
- Executa-se o programa normalmente com menuPrincipal(cadastro).
- **●** Após a finalização do usuário, salvamos o cadastro atualizado.

#### Referências

● Os slides dessa aula foram baseados no material de MC102 do Prof. Eduardo Xavier (IC/Unicamp) & do Prof. Marcio Pereira (IC/Unicamp).